# プログラミング学習環境における創作を補助する絵文字メモの提案 Proposal of Emoji Memo to Support Creation in Programming Learning Environment

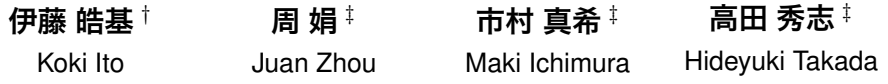

# 1 **はじめに**

2020 年にプログラミング学習の必修化が決定したこと により、小学生がプログラミングを行うことに対して、世 間では関心が高まっている [1].プログラミング学習環境 として広く使われている Scratch[2] では、小学生が興味 のあるプロジェクトを発見し,興味のあるプロジェクトに 対して創作を行うことが推奨されている [3]. すなわち, 興味のあるプロジェクトに取り組み,創作を行うことに よって,学習意欲が上がるとされている.そのために,ど のような機能をプログラムで作成したいのかを思いつく 必要があるが,思いついたものをプログラムで実現でき るように整理することは,小学生にとって難しい.

本研究では,創作の補助を絵文字メモによって行うこ とを考える.Scratch において,スプライトと呼ばれるオ ブジェクトが存在する.Scratch でプログラムを作成する 際に,複数のスプライトの関係性や,単体のスプライトの 動きについて,注目しなくてはならない.スプライトを 視覚的に示すことができる絵文字メモを使うことにより, 小学生が考える創造したいイメージを表現できるように なると考える.使用できる絵文字としては,Scratch で使 用されるブロックの機能やスプライトに対応するものに 限定する.

また,絵文字メモの内容を Scratch におけるスクリプト のコメントとして反映されるようにする. そのコメント を確認しながら,小学生はプログラミングを行うことが できるようにする.絵文字を用いて視覚的にわかりやす くコメントを書くことができるので,小学生がコメント を書く動機付けが高まると期待できる.

## 2 **プログラミングにおける創造的思考**

#### 2.1 Scratch

Scratch は, MIT メディアラボで開発されたプログラミ ング学習環境である.これは,ブロックを組み合わせる ことによってプログラムを作成できるような環境である. また,作成したプログラムによってキャラクターが動い

たり,音が鳴ったりするため,小学生にとって,プログラ ムの実行が視覚的,聴覚的に分かりやすい. Scratch は初 学者にとってプログラミング学習が行いやすい環境であ り、小中学校を対象にしたワークショップや授業で、広く 利用されている.

Scratch で推奨されている学習方法は,興味のあるプロ ジェクトを自ら発見し,そのプロジェクトに対して創造 することである.これにより,学習意欲が向上し,習熟度 が高くなるとされている.自らプロジェクトに取り組む ときに,必要な分野の知識と出会い,その内容を意欲的に 学習できるとされている.

#### 2.2 **絵文字を用いた関連研究**

絵文字のみで文章を作成し,その内容で会話が行える のではないかと考え,絵文字のみでチャットを行うため のシステムを開発した研究がある[4]. この研究では、文 章構成が単純な場合,絵文字一つ一つの意味を微妙に取 り違えるくらいで,絵文字で示されたほとんどのチャッ ト内容は送信相手に理解されることが示されている.

本研究においては,絵文字メモを Scratch のスクリプト のコメントとして反映する. スクリプトは、絵文字で記 述されたコメントを見ながら作成していく.関連研究で は,受信者が絵文字チャットを見て意味を理解できてい ることから, Scratch 上で作りたいプログラムの機能を絵 文字によって表現することは可能であると思われる.

# 3 **提案システム**

### 3.1 **概要**

- ^ ... . .<br>本稿で提案する絵文字メモの概要を図 1 に示す.

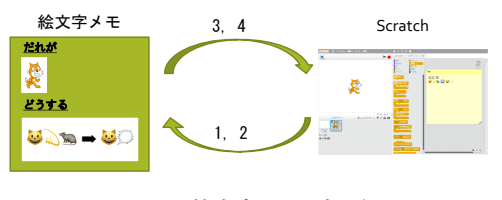

図 1 絵文字メモの概要

- 12 1. Scratch でプロジェクトにスプライトを追加,プロジェクトの保存
- 2. プロジェクトに追加されたスプライトの情報を絵文 字メモに反映
- 309 第4分冊

*<sup>†</sup>* 立命館大学大学院情報理工学研究科

*<sup>‡</sup>* 立命館大学情報理工学部

- 3. スプライトの動作を絵文字メモとして記述, 絵文字 メモの保存
- 4. 絵文字メモを Scratch にスクリプトのコメントとして 反映

### 3.2 **絵文字メモ**

絵文字メモの画面を図 2, 絵文字メモが反映された Scratch の画面を図 3 に示す. 図 2 では、例として, 「ね こがねずみとぶつかったときに、ねこがなく」という内容 を示す.この画面では,絵文字のみの入力を可能とする.

Scratch で作成したプログラムは, sb2 ファイルという 圧縮されたファイルに保存される. その中には、スプラ イトの画像と音,スプライトに関する位置情報や,作成し たプログラム情報を保存する JSON ファイルが含まれて いる.プログラムは,スプライトに対応づけられて保存 されている.

まず、ユーザは、Scratch 上で必要なスプライトを配置 し、プロジェクトを sb2 ファイルとして保存する. 次に, システムはプロジェクトのファイルを読み出し、使用さ れたスプライトの画像を抽出する.抽出した画像を絵文 字メモの「だれが」の部分に表示する. これにより,「だ れが」という部分が埋まった絵文字メモが作成され、ユー ザに渡される.

その後,ユーザは「だれが」という部分が埋まった絵 文字メモに,「どうする」という内容を絵文字で記入す る. 絵文字メモには、Scratch で使用されるブロックの機 能やスプライトに対応する絵文字のみが記入できるよう になっている.このようにして,ユーザは「だれが」「ど うする」の項目が埋まった絵文字メモを作成する.

絵文字メモは,プロジェクトに存在するスプライトご とに作成できる.

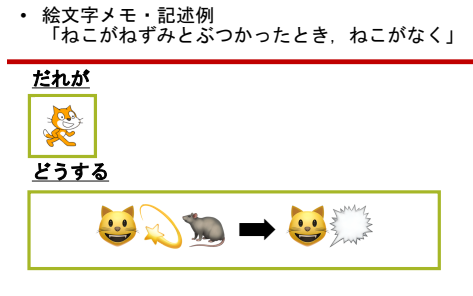

図2 絵文字メモ・記述例

### 3.3 **絵文字メモのコメントへの反映**

Scratch には,プログラムに対して,コメントを付加す る機能がある.「だれが」「どうする」の項目が埋まった絵 文字メモを保存することにより,「だれが」で示されたス

プライトに,コメントとして絵文字メモの内容が反映さ れる.絵文字メモに記述された内容を上述の JSON ファ イルに書き込むことにより、Scratch 上にコメントとして 反映される.

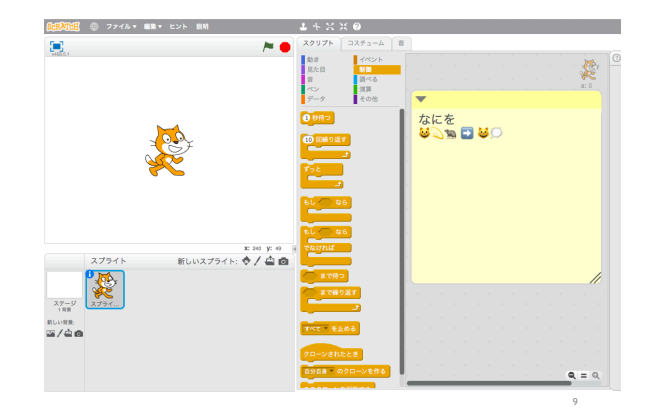

図 3 コメントへの絵文字メモの反映

### 4 **おわりに**

本研究では,Scratch において,創作を補助する絵文字 メモのシステムを提案した.スプライトの動作を記述し やすい絵文字を用いることで,コメント記述への動機付 けが向上し,コメントによってプログラム創作の補助を 行える可能性を示した.また,作成した絵文字メモを, Scratch 上にコメントとして反映するための仕組みについ て検討した.

今後,本システムにより,小学生が絵文字メモを入力 し,コメントを書くことの動機付けが向上するかの検証 を行う.また,絵文字メモの内容から小学生の特徴を推 定することによって,プログラムで創作したい興味のあ る内容に沿った指導を行うためのデータ分析方法につい て検討する.

#### **参考文献**

- [1] 内閣府:日本再興戦略 2016.
- [2] Scratch–Imagine, Program, Share, https://scratch.mit.edu.
- [3] ミッチェル・レズニック, 村井裕実子, 阿部和広:ライ フロング・キンダーガーテン 創造的思考力を育む4 つの原則, The name of the publisher (2018).
- [4] 宗森純, 大野純佳, 吉野孝:絵文字チャットによるコ ミュニケーションの提案と評価, 情報処理学会論文誌, Vol. 47, No. 7, pp. 2071–2080 (2006).
- 310 第4分冊